**NEWS**

# PPCUG

**A PUBLICATION OF THE PRINCETON PC USERS GROUP**

## Calendar

#### **General Meetings**

Second Monday of the month at the Lawrenceville Library. Route 1 and Darrah Lane. 7:00-7:45 PM: Tech Corner is Open / Social Time 7:45 PM: Meeting Comes to Order 8 PM:

Featured Presentation

#### **Board Meetings**

Third Monday of the Month 8 PM at Lawrenceville Library Route 1 and Darrah Lane.

*Board meetings are open to All.*

#### **Newsletter Deadline**

Articles for the newsletter are due by the last Wednesday of the month.

Articles will be accepted via e-mail to: kurivchack\_p@compuserve.com in the following formats: Word for Windows 6.0, 7.0 or 97; Ami Pro / WordPro, or Ascii Text.

## In this issue

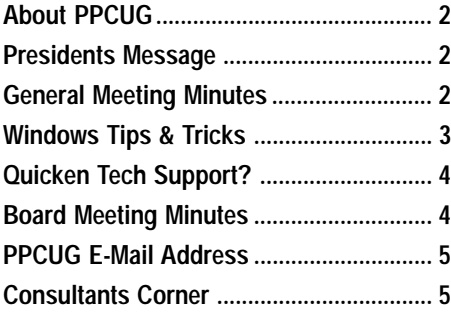

## **This Month**

Monday August 9, 1999

## **Security On The Internet!**

## **Jon Abolins**

**Member of the International Security & Information Systems Security Association**

**Jon will discuss Internet privacy and security issuses. Is it safe to buy things on-line? What about computer viruses? How do you protect yourself?**

At

#### **Lawrence Library**

Meetng Rooms 1 & 2 **US Route 1 South & Darrah Lane, Lawrenceville, NJ** ✰ ✰ ✰ ✰ ✰ ✰ ✰ ✰ ✰ ✰ **Our New Meeting Location** ✰ ✰ ✰ ✰ ✰ ✰ ✰ ✰ ✰ ✰ ✰ ✰ ✰ ✰ ✰ ✰ ✰ ✰ ✰ ✰ ✰ ✰ ✰ ✰ ✰ ✰ ✰ ✰ ✰ ✰ ✰ ✰ **Meetings of an organization at any of the facilities of the Mercer County Library System in No Way implies endorsement of its programs**

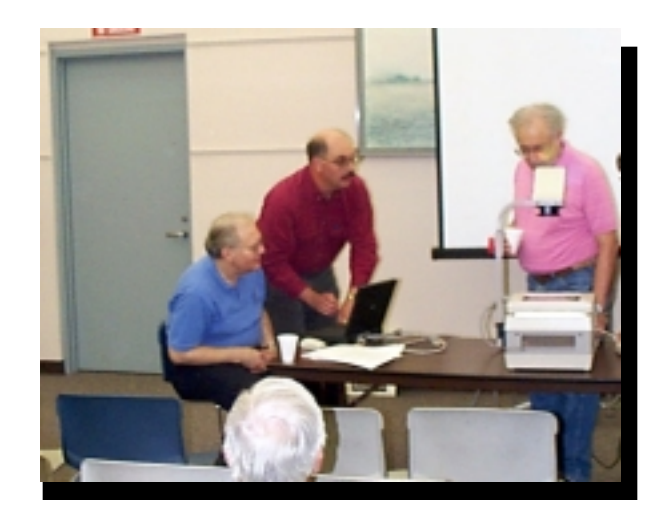

**Vic Laurie getting some help from Paul Kurivchack and Sol Libes in setting up for his Windows 98 Tips and Tricks presentation at the July 12th meeting.**

Digital Photo by Ed Weiss

#### **About PPCUG NEWS**

Published Monthly by: Princeton PC Users Group PO Box 291 Rocky Hill, NJ 08553 © Copyright 1998 July 1999 Vol. 15 No. 7

The reprinting of original material appearing in this newsletter in any other publication must credit the Princeton PC Users Group Newsletter and/or the Princeton PC Users Group and any authors shown. The editor and the Princeton PC Users Group assume no responsibility or liability for damages arising from the publication or non-publication of any article in this newsletter. Opinions expressed in these articles are not necessarily those of the members of the Princeton PC Users Group.

#### Voice Mail System

For information about, meetings, etc. call 908-281-3107 to leave a message.

> Web Site **http://www.ppcug-nj.org**

#### **Board Members**

President: Paul Kurivchack ........... 908-218-0778 Vice-President: TBA ............................... Secretary: Ed Weiss ...................... 609-586-1395 Treasurer: Tom Canavan ............... 732-422-9055 Members-At-Large: Kim Goldenberg ........... 609-671-9188 Vic Laurie ..................... 609-924-1220 Vince Polignano ........... 609-586-1466

#### Jon Abolins .................. 609-883-8126 Chairpersons

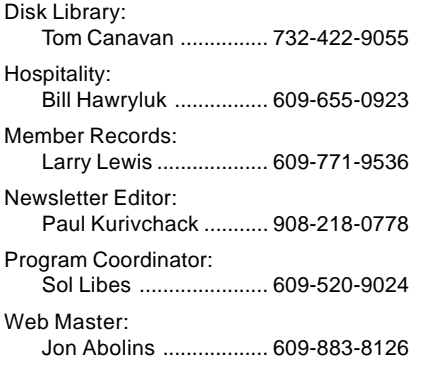

#### Annual Dues Rates

Normal dues rate is \$25 per year. New Members Only: after February, the rate is \$2 per month times the number of months remaining in the year.

Member of

## **Coming Events**

#### **September 13, 1999 - Bill Machrone - Editor PC Magazine**

#### **October 11, 1999 - Adobe Systems**

Acrobat 4.0 & GoLive! 4.0 Web Design demonstrations

#### **November 8, 1999 - Visual Basic Programming**

Ron Rouse will build up a simple VB application, showing how VISUAL programming differs from old fashioned text programming, and how writing code for WINDOWS differs from the old fashioned kind.

#### **December 13, 1999 - Gift Idea's for the Hoildays - Microsoft**

Microsoft will be here to present the hotest items for the holidays! Remember! ! 2000 Board Elections & Holiday Party also!

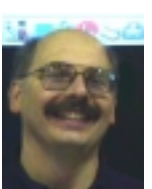

## **Presidents Message**

**by Paul Kurivchack**

Coming back from a very relaxing vacation to the real world is always tough. Coming

back to a voice and e-mail message that a friend and member of PPCUG died suddenly of a heart attack really snaps you back instantly. Jerry Henney died Friday morning, July 30th. You may remember Jerry as the person who always had the free PC Expo passes to give to the PPCUG members. He also was one of the faithful who attended the end of the month SIG meetings and helped at the parcel pickup area at TCF. Jerry you will be missed!

On a more upbeat note, Vic Laurie out did himself again with his Windows Tips & Tricks presentation at the July meeting. Vic was fired up and ran through a bunch of utilities that we should all have in maintaining Windows 95/98. See Vic's new article

in this month's newsletter and visit our web site: http://www.ppcug-nj.org for the complete collection of his articles. I hope that Vic will have more to say about Windows in future articles. Great job Vic!

Thanks to Microsoft and Cassady & Greene for providing the software we were able to raffle off at last months meeting, Albert Axelrod went home with MS Office2000 Premium while Tito Wee and Alex Lin received C&G SpellCatcher.

Please plan to attend the August meeting to hear from Jon Abolins about Internet security. A subject of great importance as we continue to move to a web based world. We also are planning to offer another copy of Office2000 plus three copies of PCcillin 6 (Antivirus software) that Trend Micro Inc. so nicely provided to our group, but you must be there to win! See you all on Monday August 9!

### **Minutes for the General Meeting July 12, 1999 By: Ed Weiss**

At 7:52 PM, Paul called the meeting to order. At this time, he asked that all members keep their email addresses up to date. Paul also covered the trip to APCUG in limited detail, explaining that both Sol and Paul attended many of the events, and discussed the APCUG benefits, ads, and ways to generate revenue. Items from the APCUG meeting will be further discussed at the board meeting, and how they can be applied to PPCUG.

At 8:08 PM, Paul turned the meeting over to Vic Laurie who spent the rest of the time discussing how to tweak both Windows 95 & 98 to make them just a bit more useable and comfortable. Vic ended the discussion at 9:05 PM. There were a considerable number of guests who stayed for some time to continue to ask Vic more questions than time permitted.

The Raffle was held, and four prizes were given away. \$77 in raffle ticket money collected.

My count of guests  $= 51$ .

#### **Windows 9X Tips: Potpourri II By: Vic Laurie - PPCUG**

Continuing along the lines of last month's article, here is another assortment.

Last month the use of the Run command line from the Start Menu to enter an URL and open a web site was mentioned. The Run line can also be used to send an e-mail message. To send a message to somebody@somewhere.com, enter (without quotes) "mailto: somebody@somewhere.com". Your e-mail program will pop up with a blank new message accordingly addressed. This works most smoothly with versions of Internet Explorer and Outlook working together, but if configured properly, it can work with other software. The application used to send the message for MailTo is determined by the "URL: MailTo Protocol" file type. Advanced users can edit this entry in the Windows Explorer View-File Types menu. (See the article "File Facts" in the PPCUG Newsletter of August, 1998 on how this is done.) Installations of Netscape as the default browser may or may not automatically set this up properly for Messenger. It will not work with AOL.

A way to send a file attached to mail without first opening the mail program makes use of SendTo in the right-click context menu. The SendTo sub-menu may contain a number of mail entries but for most people " Mail Recipient" would be the appropriate one. (Advanced users can tinker with the other mail categories in the SendTo menu through the file types menu or the Registry.) Right-click a file you wish to send, open Sendto/Mail Recipient and a new blank message form from your e-mail program will appear. Address it, enter any desired message, and mail it. The file will be attached. Again, this may or may not work with Netscape. This is another thing that does not work with AOL.

If the three step shutdown procedure in Windows (Start|Shut Down|shut down) takes too long for your taste, you can reduce it to one double-click. Create a shortcut by right-clicking on the desktop and choosing New|Shortcut from the Context Menu. For the command line, enter (no quotes) "C:\windows\rundll.exe user.exe, exitwindows". Now one double-click and you are out. Or you can make exiting into a keyboard command. Create a shortcut key(s) by **right clicking** on the shortcut, opening the **Properties** sheet and typing the desired key(s) into the **Shortcut Key box.**

After installing new software, an upgrade, an antivirus update, or for many other reasons it may be necessary to restart your computer. Again, if you want to reduce this to a single step, you can create a shortcut. In this case, the command line is a function of the exact nature of the restart desired. Usually rebooting just Windows rather than the whole system is sufficient. (Power management software can introduce complications. See the PC Magazine article at http://www.zdnet.com/pcmag/pctech/content/solutions/ oe1804a.htm)

One shortcut for restarting Windows that I have used has the command line

"C:\windows\rundll.exe user.exe, exitwindowsexec". Another that gives a very fast restart, but shows a Log On prompt and thus needs you to hit the Enter key, uses the command<br>"C:\windows\rundll32.exe shell32.dll, SHExitWindowsEx"

As above, Hotkeys can also be assigned in each case.

PPCUG News 3 August 1999 Last month I mentioned using the Run line to open files.

If you want to avoid rummaging through Windows Explorer or My Computer, folders can also be opened directly in the Run line. If the folder is in the path environment (usually \Windows, \Windows\System) simply entering the name will do. Folders not in the path environment need their full pathname entered- e. g., "C:\myfolder\mydata". If you find yourself frequently opening a particular folder, you could consider putting it in a path statement in the *autoexec.bat* file or adding an App Path entry to the Registry. (Of course, you could also just make a shortcut on the desktop or in a toolbar.) If you already have a folder open, Windows will use it as the root for any file or folder name entered into the Run line. For example, if "myfolder" is already active, then entering "mydata" is sufficient to get to "C:\myfolder\mydata".

Another way to go right to a frequently used folder is to set up a shortcut to open Windows Explorer in a particular place. The command line entry for a shortcut is (no quotes) "C:\windows\explorer.exe /n,/e,C:\myfolder\mydata". The switch /n opens a new Explorer window (not usually necessary), the switch /e opens in expanded view and the last entry is your desired opened folder. If you want a particular folder to actually head the Explorer tree, then the syntax for the command line entry is a little different. It becomes "C:\windows\explorer.exe /n,/e,/root,C:\myfolder\mydata".

If you have Windows 98 or Windows 95 with Internet Explorer 4 or 5, you have another speeded up route available. Create an address bar. Right-click on an empty part of the menu bar and check Address in the Toolbars menu. Both file and folder paths and URLs can be entered just as in the address bar of IE 4/5 without having to open the browser first.

Please remember the general rule that any pathname that contains blank spaces must be enclosed in quotes when being entered into Run or other command lines. My folder may be easier to read than *myfolder* but it requires more careful syntax.

Are you finding that logging on to your Internet provider seems to take a long time? If you are using an Internet service provider that uses Microsoft's TCP/IP (most ISPs but not AOL), you may be able to speed things up. (Microsoft Knowledge Base Article Q130073. Please note: this suggestion is only for stand-alone computers using dial-up. It is not applicable if you are attached to a LAN, cable, or anything that uses a network card.) By default, many computers come with unnecessary protocols and network bindings installed. When logging on to a dial-up ISP, the system wastes time checking these out. Go to My Computer|Dial-Up Networking. (Dial-Up Networking may also be on your desktop.) Find the Connectoid for your ISP. Open its Properties Sheet with a right-click. Click the Server Types tab. The entry for Type of Dial-Up Server should read "PPP: Internet, Windows..." Under Advanced options make sure Log on to network is not checked. Under Allowed network protocols uncheck NetBEUI and IPX/SPX. Be sure to leave TCP/IP checked.

Finally, something that <u>does</u> work for AOL. To sign off and close up AOL in a hurry, hit the keyboard combination alt+F4. AOL will be gone in a jiffy. (Unless, of course, they start one of their interminable and irritating update downloads.)

### **Quicken Tecnical Support is an Oxymoron!**

#### **By: David Kerslake - PPCUG**

I really had little in the way of options. My bank sent me a Qicken99 CD and issued an ultimatum, "Upgrade to quick-

en99 by September, or no more online banking!" As soon as I installed Quicken99 I found the first big disadvantage. My old version connected via an 800 number, using good old telephone connections all the way, and the whole transaction would be completed in 12 to 20 seconds. Quicken99 uses the Internet, and I use America On Line, so if it's evening time, it can take 10 to 20 minutes to establish a connection before I can connect with the bank via the Internet. When I do download or upload the data, it takes much longer than the phone version did. I'd gladly pay for the call if I could use the old system, but it's not an option.

Two of the options in Quicken99, selected by clicking the appropriate radio button are:

After downloading Quicken data:

Disconnect from the Internet

Stay connected to the Internet

My choice would have been to disconnect after downloading. However, the default is to stay connected, but both options are grayed-out and therefor cannot be changed.

My big mistake was to call Quicken Tech Support and discuss the problem with a techie there. The conversation went something like this:

**Me:** I've just installed Quicken99 and I want to accept the option to automatically disconnect after downloading, but it's grayed out and I can't find how to change it.

**Techie:** You can't change it.

**Me:** If it can't be changed, why put the option there in the first place?

**Techie:** You have to make the choice during installation, and after that it cannot be changed.

**Me:** Well, it sounds crazy to me, but I suppose I'll just have to uninstall Quicken99 and reinstall it and make my choice then.

**Techie:** It's not quite that easy. **Me:** Why?

**Techie:** The uninstall in Quicken99 doesn't really do too good a job. It leaves lots of files that you would have to locate and erase, otherwise it will corrupt the program and you'll have big problems.

**Me:** Don't take this personally because I know you're only doing your job, but the more I hear from you, the less I like your company.

**Techie:** I understand.

**Me:** Can you give me a list of the files I need to locate and erase?

**Techie:** If you would feel comfortable going into Windows Explorer and finding files and folders and erasing them, I could talk you through the whole procedure.

**Me:** Let's do it.

Forty-five minutes after I first spoke to the technical support person:

**Techie:** I'll leave you now. The uninstall is complete. You can insert the CD and do a new install and choose the options you want.

**Me:** Thanks for your help and your patience. Please tell your manager to include me in the database of Unhappy Customers.

I very carefully installed Quicken99 again, paying particular attention to any options, but I did not see the option I was looking for. So here I am, about an hour-and-a-half later and I'm back to square 1.

A few days later I was browsing in the Quicken99 folder and I took a look in the Quicken.ini. file. The following lines caught my attention:

[Internet]

Stay\_Connected=TRUE

Could the answer to my problem really be that easy? I made a copy of Quicken.ini and renamed it Quicken.ani, then I made the following change in Quicken.ini:

[Internet]

Stay\_Connected=FALSE

Now for the acid test; I restarted my computer and went to Quicken99 and looked at the Internet options: they were still grayed out, but now the default had changed Disconnect from the Internet. A test showed that it did indeed work! Hello… ?

Tech Support…?

### **Minutes for the Board Meeting July 19, 1999**

#### **By: Ed Weiss**

Attending the board meeting were, Tom Canavan, Vic Laurie, Sol Libes, John Abolins, Bill Hawryluk, Paul Kurivchack, Jerry Henney and Ed Weiss.

At 08:00 PM, Paul opened the board meeting. The APCUG 3-day conference was the first major topic of discussion. Both Paul and Sol attended different seminars in order to get the best coverage of information to bring back to the group. The conference ran Saturday, Sunday & Monday. The seminars on Saturday and Sunday were oriented toward the user groups in the areas of financial, legal, setting up meetings, web sites, newsletters, recruiting, and retaining membership, etc. Monday's seminars were provided by the manufactures, such as Adobe, Borland, Microsoft, etc.

The second point of discussion was using advertising to raise more money for the club. This also was a topic covered at the APCUG convention by HAL-PC. The idea would be to sell space in the newsletter via a national advertising program run by HAL-PC, who would do all the leg work in

getting the ads, etc. All we do is place the ad in our newsletter. Since the newsletter is on our web page, the ad would be seen there also, giving advertisers an in to our membership, as well as the web site browsers. Ads would be a full page, a half page, or a third page. The ads would be printed in black and white in the newsletter, but would appear in color just at the newsletter does on the web site. Paul will email off our ad prices, and stay current with the user group that does this.

The treasurer made mention that our current treasury balance is approx. \$4200.

The idea of raising dues was mentioned, but the board decided against it until other methods of fund raising have all been considered.

At 09:43 PM, the meeting was adjourned, and all left the library for the night.

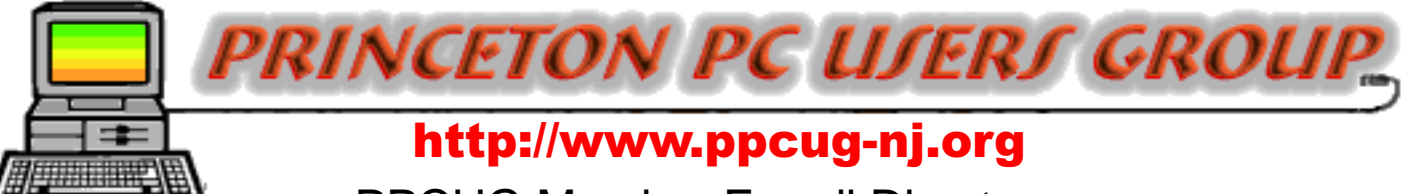

## PPCUG Member E-mail Directory

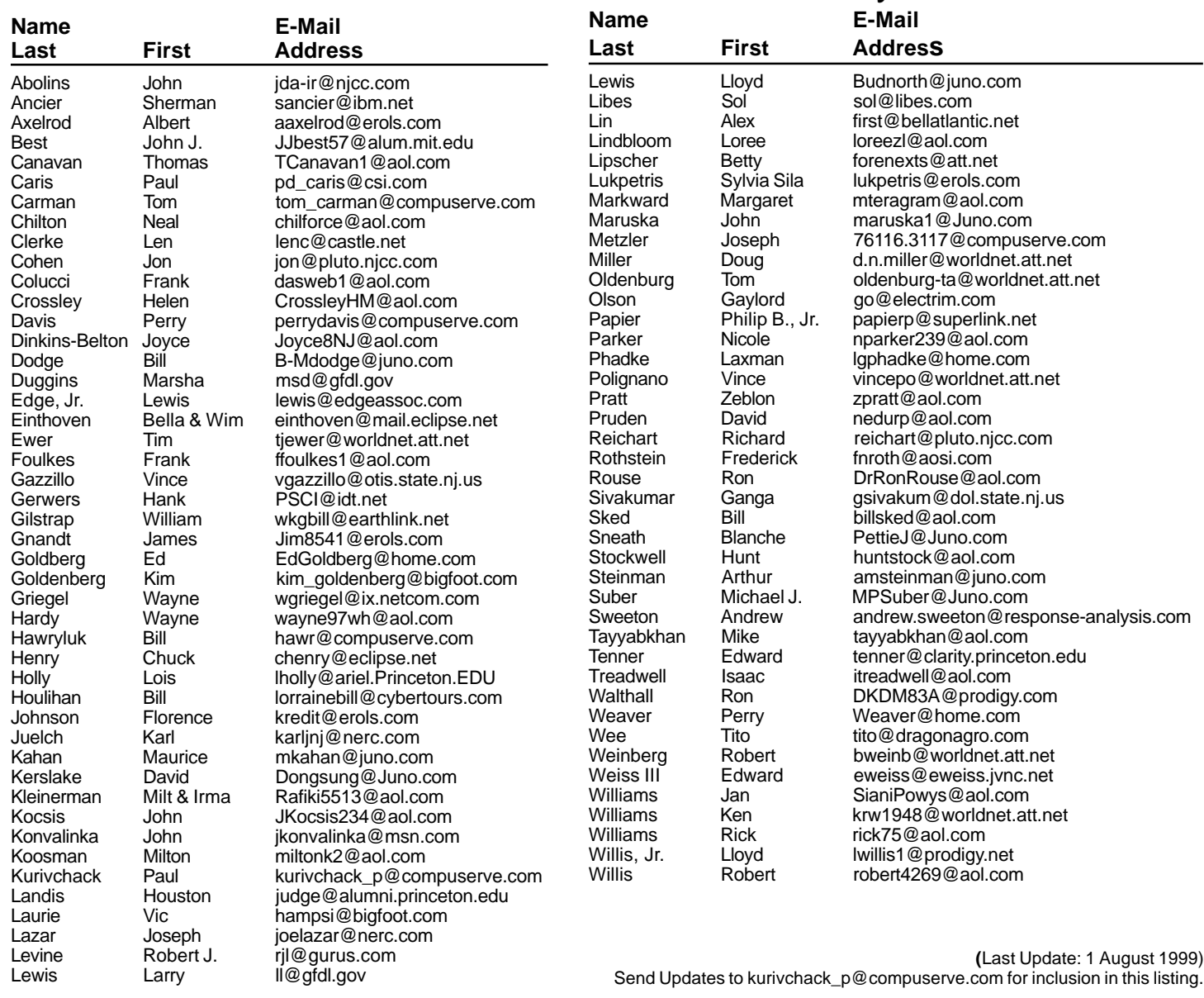

#### **Consultants Corner**

#### Cascade Media Group, Inc.

**Jon Conant** 335 Wall Street Princeton, NJ 08540 609.430.9080 Fax: 609.430.9086 Voice Mail, Win/NT Networks, Phone Systems & Wiring Provider of PPCUG Voice Messaging.

Meyda Online "Meyda means Information" J.D. Abolins

"Pro Bono" Educational Services Specialties: Information Security, Privacy Issues, and Web Publishing http://www.meydabbs.com E-mail: jda-ir@njcc.com

#### **Consultants Corner**

You can advertise your consulting business for \$25 per year in addition to your normal membership fee. The text space is your or your company's name plus five lines.

**Princeton PC Users Group**

P.O Box 291 Rocky Hill, NJ 08553

**Security on the Internet! August 9, 1999 Lawrence Library**

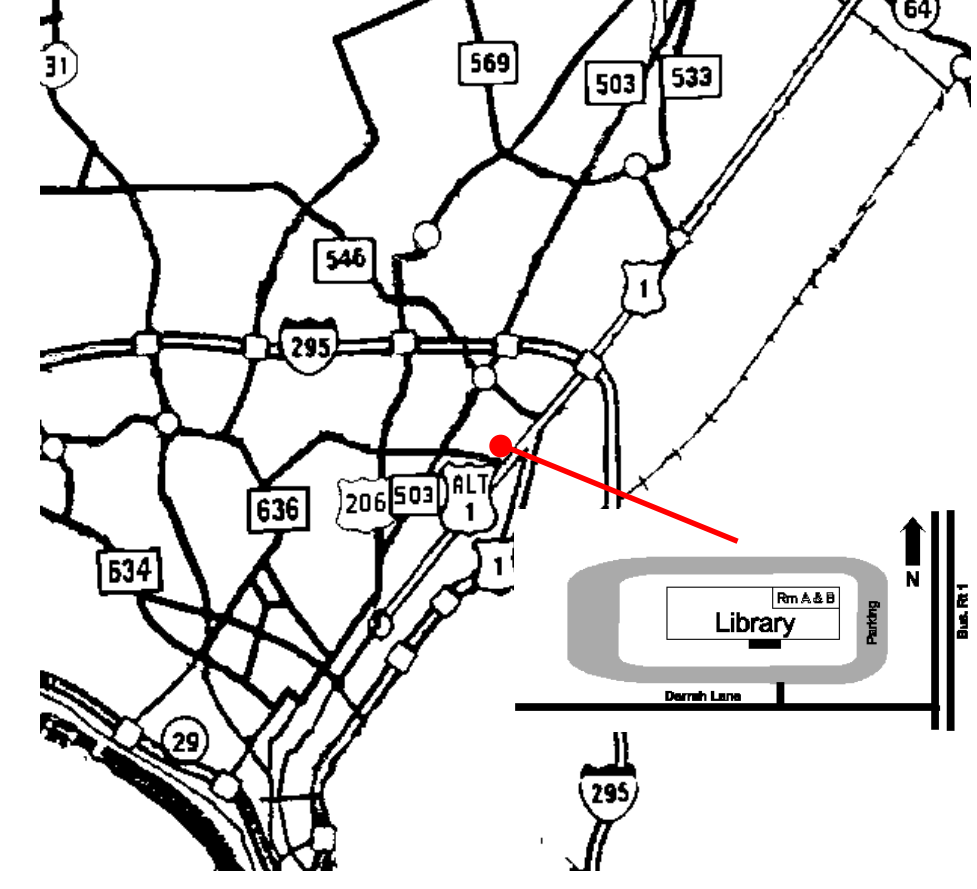

front. Meeting rooms A & B are located through glass door on Route 1 side of building. **From Trenton and South:** Take I295 North to US Route 1 South. Library is approximately 1 3/4 miles south of I295. Continue south to Business Route 1(Brunswick Pike). First traffic light is Darrah Lane. Library is on right side. Park in lot towards Route 1 and to the rear. Enter Library at main enterance in front. Meeting rooms A & B are located through glass door on

Route 1 side of building.

**The Lawrence Library is at the corner of Business Route 1 South and Darrah Lane. From Princeton and North:** Take

US Route 1 South, past the Quaker Bridge / Mercer Shopping Centers. Continue on approximately 1 3/4 mile past I295 to the Route 1 split, stay to the right to Business Route 1(Brunswick Pike). First traffic light is Darrah Lane. Library is on right side. Park in lot towards Route 1 and to the rear. Enter Library at main enterance in